**<국내논문>**

# **모바일 BIM기반 현장 품질관리 지원도구 - 품질관리업무를 중심으로 -**

# **2020. 12.**

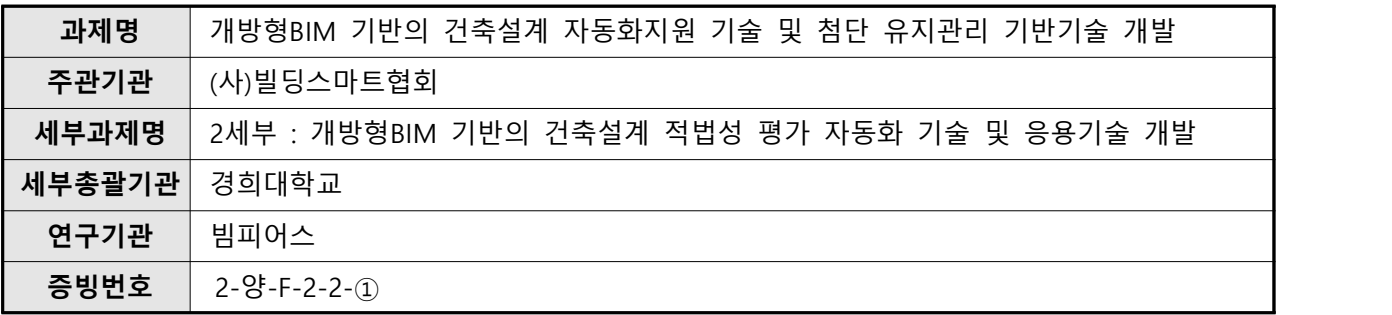

# 모바일 BIM기반 현장 감리업무 지원도구 - 품질관리업무를 중심으로 -

#### **송경욱<sup>1</sup> ㆍ유정호2\*ㆍ김경<sup>3</sup>**

 $^{\rm l}$ 광운대학교 건축공학과 석사과정ㆍ $^{\rm 2}$ 광운대학교 건축공학과 교수ㆍ $^{\rm 3}$ 빔피어스 대표

# On-site Quality Control Support Tools Based on Mobile BIM – Focusing on Quality Management Work -

Song, Jingxu<sup>1</sup>, Yu, Jungho<sup>2\*</sup>, Kim, Kyung<sup>3</sup>

<sup>1</sup>Master student, Department of Architectural Engineering, Kwangwoon University <sup>2</sup>Professor, Department of Architectural Engineering, Kwangwoon University 3 CEO, BIMPeers

**Abstract :** In order to reduce the possible quality problems in the construction stage. This research will develop a quality management support tool based on Mobile BIM. In order to develop the tools of this study, the procedures of domestic quality management work were analyzed, and 12 functions were derived to solve the existing problems, and the process of mapping checklists by work type and BIM model objects was performed. Finally, through the questionnaire survey on the usefulness of the tool in the actual field, the possibility of props in actual supervision business is verified.

**Keywords :** Mobile BIM, BIM Tool, Quality Management

# 1. 서론

#### 1.1 연구의 배경 및 목적

시공 현장의 불확실성과 복잡성으로 인해 시공 각 단계에 서 품질관리를 엄격하게 통제해야 한다. 국내에서는 건축물 시공단계의 각 공종에서 발생할 수 있는 품질의 문제를 감 소시키기 위해 건축물 품질관리 업무를 실행한다. 건축법, 건설기술진흥법 또는 주택법 등에 따라 시공자와 감리자가 감리업무의 일부로서 수행하는 품질검측 업무가 대표적인 현장 품질관리 업무이다. 하지만, 이러한 국내 현장 품질관 리 업무에는 몇 가지 문제점이 존재한다. 첫째, 일부 공종별 품질관리를 감리자나 시공자가 빠뜨릴 가능성이 존재한다 (Jung, 2015). 둘째, 현장 품질관리를 위한 공종별 체크리스 트를 작성하기 위해 품질관리 참여자(발주자, 설계자, 감리

**Received** August 20, 2020: **revised** September 21, 2020 **accepted** October 5, 2020

자, 시공자) 간에 많은 의사소통이 필요하다. 그러나 국내 감 리업무 협업방식은 여전히 종이 문서로 진행하고 있어 현장 에서 발생한 품질 문제 등을 실시간으로 공유하는데 한계가 있다(Lee, 2005). 셋째, 감리자와 시공자가 현장 품질관리 업 무수행 중 현장 품질검측에 필요한 정보를 획득하는 수단이 종이문서(종이도면)에 머무르고 있어 신속하고 정확한 정보 획득에 한계가 있다(Lee, 2018). 넷째, 공종별 체크리스트를 종이문서로 작성할 경우, 향후 보관, 제출, 재심사 시 활용 등 에 있어 비효율성이 가중된다. 본 연구는 이와 같은 문제를 해결하고자 한다.

한편 BIM (Building Information Modeling; BIM)은 건설 프로젝트 전 생애주기 동안 모든 분야에 적용될 수 있는 3 차원 모델기반 정보 및 프로세스를 의미하는 것으로 건설산 업의 새로운 패러다임이다(Lie ,2014). 모바일기반 BIM도구 는 스마트폰, 스마트패드, 서피스북 등 이동기기에서 BIM과 관련된 최신의 정보를 장소와 관계없이 제공받고 활용할 수 있는 환경을 제공하는 프로그램으로 정의된다(Hong, 2018). 이러한 모바일기반의 BIM도구를 현장 품질관리 업무에 도 입한다면, 품질관리 참여자 간의 의사소통을 촉진시킬 수 있 으며, 현장에서 진행되는 품질검측 업무에 필요한 정보를 실

**<sup>\*</sup> Corresponding author:** Yu, Jungho, Department of Architectural Engineering, 520-3-Hwado-gawn, 20 Kwangwoon-ro, Nowon-gu, Seoul 01897, Korea **E-mail:** myazure@kw.ac.kr

시간으로 획득 가능할 것이다. 아울러 공종별 체크리스트 작 성 등 품질검측 업무를 BIM 모델의 객체단위로 실행한다면 품질관리 정보를 체계적으로 관리할 수 있을 것이다.

따라서 본 연구에서는 앞에서 언급한 네 가지 문제 해결 을 위해 모바일기반 BIM도구의 특성을 잘 반영한 품질관리 업무 지원도구를 개발한다. 모바일 BIM기반 품질관리 지원 도구를 이용하여 현재 현장 품질관리 업무에서 나타나는 문 제들을 해소할 수 있을 것으로 기대한다.

#### 1.2 연구의 범위 및 방법

본 연구에서의 품질관리는 시공단계에서 시공자와 감리 자가 함께 참여하는 공종별 품질검측 및 감리보고서 또는 감리일지 작성 업무로 국한하였다. 그리고 국내 건축법에 따 른 감리업무에 해당하는 품질관리 업무를 대상으로 선정하 였다. 또한 BIM모델이 시공단계에서 활용 가능하다고 가정 하였다. 본 연구의 목적을 달성하기 위한 연구 흐름은 다음 과 같다<Fig. 1>.

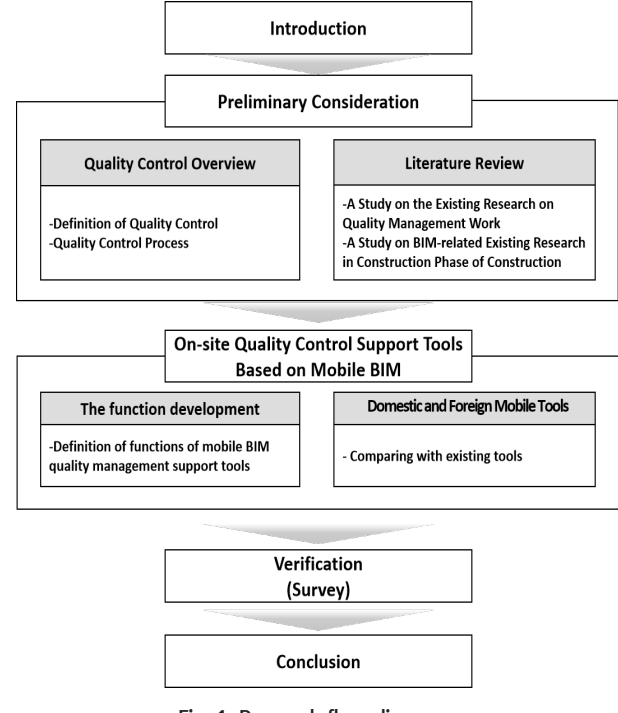

**Fig. 1. Research flow diagram**

품질관리업무 지원도구를 개발하기 위해서는 품질관리 업무절차를 분석하고 세부업무 절차별로 지원이 필요한 기 능을 우선 분석하여야 한다. 본 연구에서는 국내 품질관리 업무의 절차를 IDEFØ1)방식으로 분석하고 본 연구에서 개발 해야 하는 기능을 도출하였다. 도출된 기능을 기존 국내외에 서 건축 품질관리 업무를 지원하기 위해 개발된 모바일도구 와 기능을 비교했다.

한편, 모바일BIM 기반으로 구현되는 품질관리 업무 지원 도구의 특성을 최대화하기 위해서는 BIM모델에 객체로 표 시되는 개별 건축부재에 대해 품질검측에 요구되는 공종별 체크리스트가 연계 매핑 되어야 한다. 이를 위해 본 연구에 서는 BIM 표준 라이브러리에서 제공되는 257개의 객체에 각각에 해당하는 21개의 공종별체크리스트를 매핑 하였다.

이 연구에서 개발된 모바일 BIM기반 품질관리 업무지원 도구의 유용성을 평가하기 위해 현업의 감리자를 대상으로 도구의 사용시나리오를 제시하고 도구 유용성 설문조사를 진행하였다.

# 2. 예비적 고찰

#### 2.1 국내 건축 품질관리 업무 고찰

건설공사의 현장 품질관리는 발주자의 요구에 맞는 품질 로 만들어 내기 위한 수단과 체계를 총칭한다. 시방서나 도 면 등 설계서에 명시되어 있는 품질 및 규격을 충족시키기 위하여 모든 공정의 단계마다 검사를 실시하고 목표한 대로 공사가 진행되도록 하는 것이 목적이다. 건축법에 따른 건설 공사 현장 품질관리 주요 내용은 다음과 같다.

건축주는 대통령령으로 정해진 건축물을 건축하는 경우 공사감리자를 지정하여 공사감리를 하여야 한다. 공사감리 는 품질관리 공사관리 및 안전관리 등에 대하여 지도 감독 하는 행위로서 비상주감리, 상주감리, 책임상주감리로 구분 한다. 공사감리자는 감리일지를 기록 유지하여야 하고 공사 에서 정하는 진도에 다 다른 경우에는 감리 중간보고서를 작성하여 건축주에게 제출하여야 한다. 건축주가 허가를 받 았거나 신고를 한 건축물의 건축공사를 완료한 후 그 건축 물을 사용하려면 공사감리자가 작성한 감리보고서 등을 첨 부하여 허가권자에게 사용승인을 신청할 수 있다.

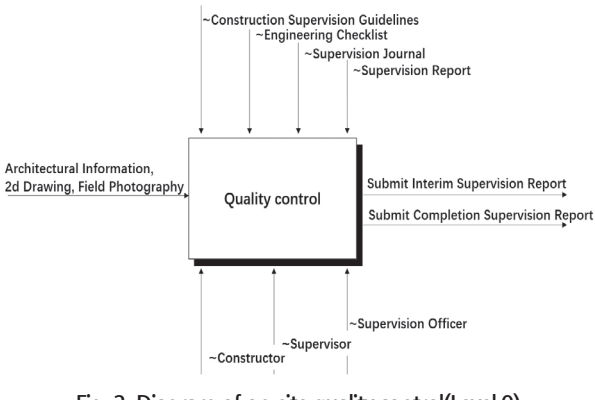

**Fig. 2. Diagram of on-site quality control(Level 0)** 

<sup>1)</sup> IDEFø는 조직이나 시스템의 의사결정, 행동 및 활동을 모델링하기 위해 고안된 방법이다.

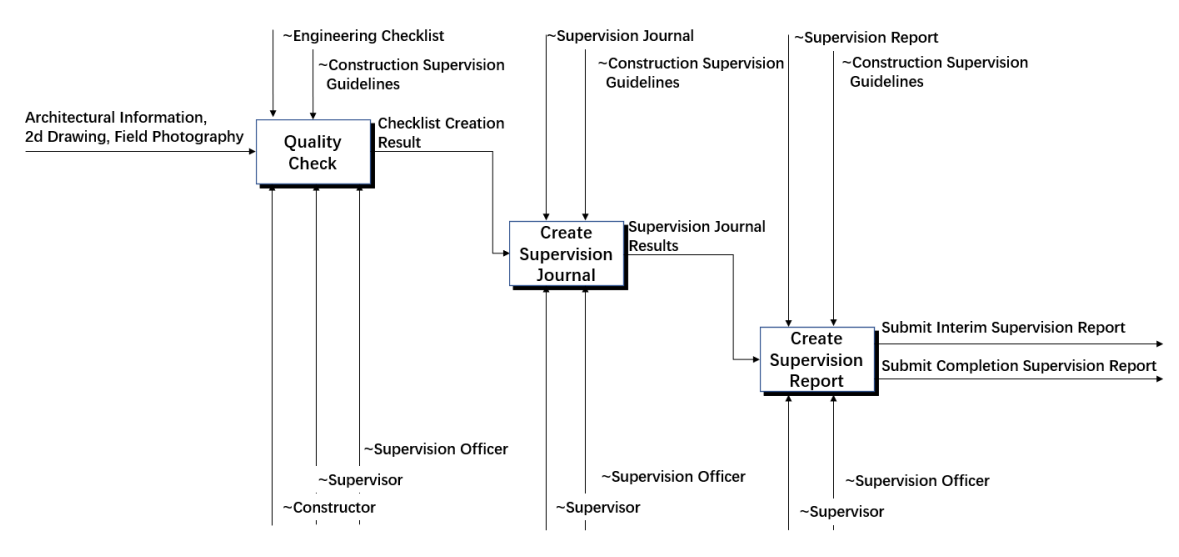

**Fig. 3. Process of on-site quality control (Level 1)**

감리자는 건축물 품질관리 업무를 수행하기 위해 해당 일 자에 시공 현장으로 나가 공종별 감리 체크리스트를 작성하 여야 한다. 현장에서 공종별 체크리스트 항목을 확인한 후 감리자는 사무실로 돌아가서 감리일지를 작성하고 당일에 촬영한 사진을 공사감리일지에 첨부하여야 한다. 본 연구에 서는 IDEFØ방식으로 국내 감리업무 프로세스를 <Fig. 2>와 같이 분석하였다. <Fig. 2>의 다이어그램은 공사감리업무 중 품질관리(Quality Control)만을 대상으로 모델링한 것이다.

입력요소는 건축정보, 2D 도면, 현장사진이며 제어요소는 공사감리업무지침, 건축법 양식에 일치한 공종별체크리스 트, 공사감리일지, 감리보고서이다. 품질관리에 대한 세부내 용은 <Fig. 3>와 같다.

감리업무 중 품질관리를 위한 현장검사는 약40%<sup>2</sup>를 차지 한다. 건축물 품질관리를 위한 현장검사업무는 공종별 체크 리스트 기반으로 진행된다. 그리고 감리업무 지침에 해당하 는 시기에 공사감리자는 공사 진척사항을 검토 확인하여 감 리중간보고서와 단계별 체크리스트를 작성하여 그 동안 작 성한 감리일지와 첨부된 공종별 체크리스트를 함께 첨부하 여 건축주에게 제출한다.

#### 2.2 품질관리업무 관련 기존연구 고찰

기존연구의 내용을 살펴보면 Lee (2018)의 연구에서는 현 업에 종사하고 있는 건축자, 시공자, 감리자, 건축주 등 기존 의 업무관계자들의 충돌을 줄이기 위해서 현장관리인의 명 확한 역할과 업무 프로세스 & 체크리스트 업무개선 방향을 제시했다. Kong (2011)의 연구에서는 중소규모 건축공사의 공사감리업무 수행에 대하여 조사분석하여 건축공사 감리 업무의 문제점과 개선 방안을 제시하였다. Lee (2016)의 연 구에서는 중소규모 건축공사 시공사감리업무 운영의 문제 점을 파악하고 감리제도 개선을 통하여 중소규모 건축물의 품질향상과 효율적인 감리체계의 개선방향을 제시하였다. Son (2006)의 연구에서는 건설업체의 현장 관리자들을 대상 으로 시공현장 감리업무관리 운영체계와 현장관리 업무수 행상의 각종 문제점을 도출하고 이에 대한 개선방안을 조사 분석하였다.

이상의 연구들은 감리제도와 현장관리에 관한 연구를 중 심으로 진행했지만 감리업무 운영체계를 제도적으로 개선 하는 연구였다. 그러나 현장 품질관리 참여자들이 건물정보 를 더 쉽게 얻는지와 문서를 관리하고 작성하는 것 그리고 각 품질관리 참여자간의 커뮤니케이션 장애를 줄이는 것 등 에 대한 연구가 이루어지지 않았다.

#### 2.3 시공단계에 BIM 관련 기존연구 고찰

BIM에 관한 연구는 2000년대 중반부터 진행되고 있으며 특히 설계단계의 BIM활용성 향상에 대한 연구는 매우 활발 히 이루어지고 있다. 하지만 시공단계에서 BIM 활용에 관한 연구는 설계단계에 비해 부족한 편이다. 점차 BIM의 적용 사례가 증가함에 따라 발생하는 문제점에 대해 기술, 제도, 조직, 관리기법 등 여러 측면에서 개선방안을 모색하고 있으 며 최근에는 실무에 관한 연구가 구체화 되고 있다.

Kim (2016)의 연구에서는 시공단계에서부터 BIM을 활용 한 건축사업을 대상으로 진행한 BIM 업무의 성격별 발생건 수 및 작업시간을 정량적으로 분석하여 향후 공사 현장에서 BIM을 활용할 수 있는 기초자료를 제시했다. Yoon (2015) 의 연구에서는 설계단계 BIM모델과 시공단계에서 요구되는 BIM모델과의 차이를 파악하여 시공단계에서 BIM모델을 적

2) 실무경험 9년인 전문가와 인터뷰를 통해 확인

극적으로 활용하기 위한 방안을 모색하였다. Chen (2014)의 연구에서는 제품 조직 및 프로세스 데이터가 포함된 BIM모 델 구성을 기반으로 4D BIM을 구현하고 장점을 제시하였다.

이상의 연구들은 건축 시공관리단계에서 BIM 활용에 관 한 연구로 진행했지만 데스크톱 PC에서 BIM기반으로 현장 관리를 개선하는 연구가 다수였다. 그러나 현장에서 어떻게 BIM을 활용하여 업무 지원하는 지에 대한 연구는 부족하다.

Yoo (2011)의 연구에서는 BIM을 활용한 참여자간의 커 뮤니케이션에 초점을 맞추어 업무 효율성을 향상시키기 위 한 방안을 제시하였다. Jeon (2011)의 연구에서는 건설현장 관리에 활용되는 정보화 시스템의 기능 중 스마트폰에 적용 가능한 주요기능을 추출하여 현장관리 애플리케이션의 개 발방향을 제시하였다. Jun (2010) 의 연구에서는 건설현장 에서의 BIM의 효율성과 활용현황을 분석하여 현장관리모델 의 도입가능성을 판단하고 건설현장에서 필요한 효율적인 관리모델의 구축 방향을 제시하였다.

이상의 연구들은 BIM과 연계한 현장시공관리 지원도구 개발 방향만을 제시하였지만 실제로 도구 개발하여 유용성 을 검증하지 않았다. 따라서 본 연구에서는 기존 국내외에서 개발된 BIM기반 모바일도구를 참고로 국내 품질관리를 지 원할 수 있는 BIM기반 모바일도구를 개발하였다.

# 3. 모바일 BIM 지원도구 개발

### 3.1 모바일 BIM기반 품질관리 지원도구의 개념 3.1.1 모바일 BIM기반 품질관리 지원도구의 정의

본 연구에서의 모바일 BIM기반 품질관리 지원도구는 설 계단계에서 작성된 BIM모델을 이용한 현장 품질관리를 지 원하는 모바일 BIM도구로 정의한다. 모바일BIM기반 품질 관리 지원도구는 사용자가 시공현장에서품질관리 업무를 수행할 수 있고 3D BIM모델을 통해 정보를 취득할 수 있다. 그리고 작성한 문서는 실시간으로 업데이트가 가능하다. 이 도구의 사용자는 감리업무 품질관리에 참여하는 감리자와 시공자로 한정한다.

#### 3.1.2 모바일 BIM기반 품질관리 지원도구의 기능

본 연구에서는 <Fig. 3>의 그림을 바탕으로 모바일BIM기 반 품질관리 지원도구의 활용단계를 공종별 체크리스트 작 성·서명 단계, 감리일지 작성·서명 단계, 감리 중간·완료 보 고서 작성·서명 단계와 문서관리 단계로 구분하였다. 각 단 계에서 활용하여 품질관리를 지원하는 기능은 12개로 도출 하였다.

공종별 체크리스트 작성·서명 단계에서는 ① BIM기반 체 크리스트 작성기능, ② 모바일 BIM모델 3D뷰어기능, ③ 2D 도면 뷰어기능, ⑤ 현장검측 사진 삽입기능, ⑥ 사진을 부재 와 연계하여 BIM모델에 업로드기능을 활용한다. ④ 체크리 스트 작성상황을 BIM모델에 표시기능과 ⑦ 커뮤니케이션 기능을 이용하여 업무수행 진도를 확인하고 각 참여자들 간 의 의사소통을 지원한다. 감리일지 작성단계와 감리 보고서 작성 단계에서는 ⑧ 감리일지 자동생성기능, ⑨ 감리중간/ 완료 보고서 작성기능을 활용한다. 문서관리 단계에서는 ⑩ 모바일 도구와 PC 연동기능, ⑪ 프로젝트별 참여자 관리기 능과 ⑫ 프로젝트 파일 이력관리기능을 활용한다.

#### 3.1.3 기존 도구와의 비교

시공관리를 지원하기 위해 국내외에서 많은 모바일지 원 도구가 개발되었다. 본 연구는 기존 개발된 도구의 기 능을 본 연구에서 개발된 도구의 기능과 비교하기 위해

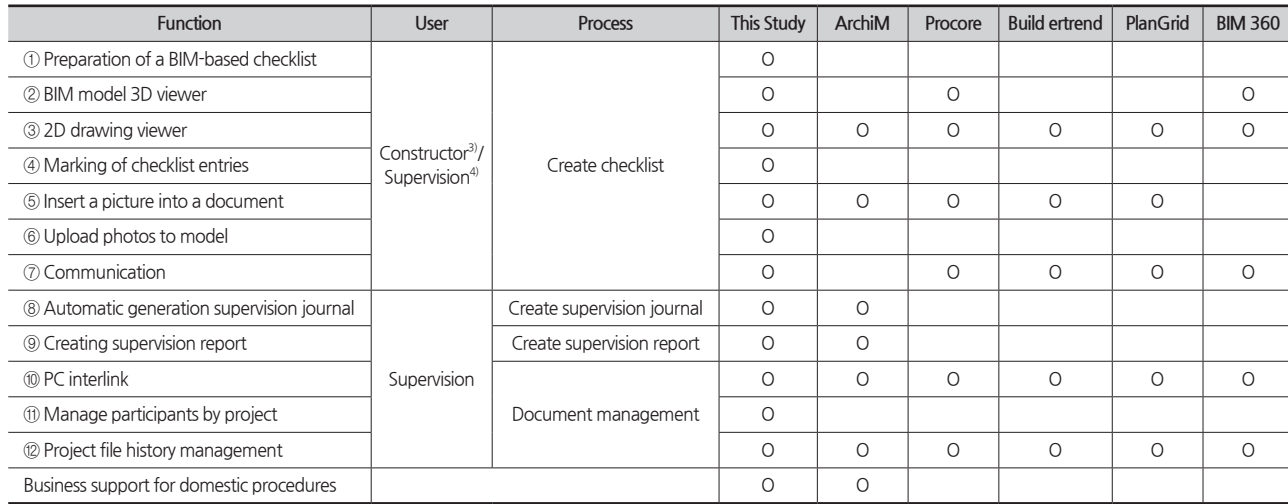

3) 공종별 시공관리자와 총괄 시공책임자의 통칭 4) 수 3 40 2 40 총괄 감리책임자와 건축사보의 통칭

#### **Table 1. Comparing with existing tools**

Capterra<sup>5)</sup> 웹사이트에 제시된 시공관리 소프트웨어의 자료 를 참고했다<Table 1>. 해외 도구는 Capterra에서 제시하고 있는 시공관리 지원도구 1위부터 4위를 비교 대상으로 선정 했고 국내에서 개발된 아키엠도 비교 대상으로 선정했다. 아 키엠은 국내 건축감리용 모바일 도구로서 국내 건축법 기반 감리업무에 필요한 서류를 모바일로 작성할 수 있다. 따라서 이 비교를 통해 국내외에서 개발된 도구가 국내 프로세스에 따라 품질관리 기능을 지원할 수 있는지 여부를 검토하였다. 아키앰은 국내 감리절차에 적용할 수 있지만 건축정보 확인 과 참여자들간의 이사소통기능을 지원 할 수는 없다. 국외에 서 개발된 도구는 건축정보 확인 등 기능은 갖추고 있지만 국내 법정양식에 따라 문서작성기능은 갖추지 못했다. 따라 서 본 연구의 모바일BIM기반 품질관리 지원도구는 국내 감 리절차에 적용할 수 있고 서론에서 제시한 네 가지 문제점 을 해결할 수 있는 기능을 갖추고 있어 개발 필요성을 확인 하였다.

#### 3.2 BIM객체와 공종별 체크리스트 연계

BIM기반 체크리스트 작성기능을 개발하기 위해 모델객 체와 해당하는 공종별 체크리스트를 매핑하여야 한다. 본 연구에서는 23개의 공종 중 21개(토공사, 가설공사 제외)를 BIM라이브러리의 Category명, Family명, Type명으로 매핑 하였다.

모델 뷰어에서 객체 선택 시, 객체의 고유 식별키가 웹서 비스로 전송된다. 웹서비스에서 객체의 속성, 위치 정보와 해당 객체의 공종에 맞는 체크리스트를 데이터베이스에서 불러와 모델 뷰어로 전송한다. 모델 뷰어에서는 전송 받은 데이터를 정보창에 갱신하여 감리자와 시공자는 현장에서 품질 체크리스트를 작성할 수 있다.

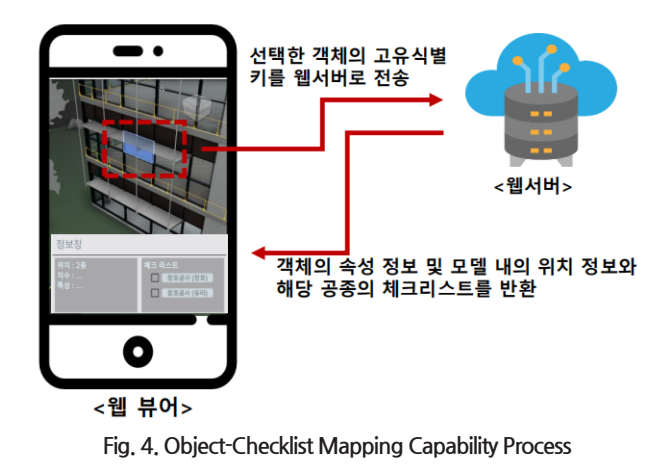

자가 등록한 공사에 가입할 수 있다. 5) Capterra는 '가트너'의 자회사로서 130만건 이상의 소프트웨어 리뷰 정보 를 제공하고 있음.

#### 3.3 모바일 BIM기반 품질관리 지원도구 기능

본 연구에서는 <Fig. 2>의 국내 품질관리 업무프로세스를 바탕으로 3.1.2에서 제시된 기능이 포함된 모바일 BIM기반 품질관리 지원도구를 개발하였다.

#### 3.3.1 모바일 BIM기반 품질관리 지원도구 인터페이스

본 연구에서 개발된 모바일 BIM기반 품질관리 지원도구 의 인터페이스는 로그인, 공사정보 등록, 동 선택, 문서작성 관리, 문서작성으로 구분된다.

1) 공사정보 등록

사용자는 <Fig. 5>와 같이 공사정보 등록 화면에서 등록된 공사명을 확인할 수 있고 공사등록을 진행할 수도 있다. 사 용자는 자신의 신분에 따라 공사리스트 화면에서 공사등록 또는 공사 검색을 할 수 있다.

사용자가 총괄감리책임자일 경우 사용자는 '공사등록' 버 튼을 클릭하여 공사 등록 화면으로 간다. 사업명 입력란과 감리자명 입력란 건물유형 선택 라디오 버튼, 동(건물 동) 리 스트로 구성되어 있다. 요구되는 정보를 입력한 후 '+추가' 버튼을 누르면 건물 동을 추가하기 위한 정보를 입력하는 패널이 나타난다.

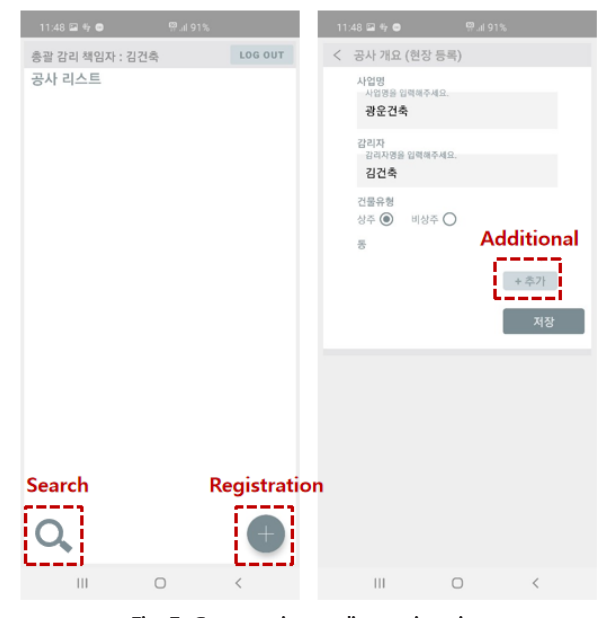

**Fig. 5. Construction outline registration**

건물 동 정보 입력은 <Fig. 6> 좌측 사진의 '동 상세 정보' 패널과 같이 구성되어 있다. 이 부분에서 BIM 모델 업로드 를 진행할 수 있다. 동 추가까지 완료가 되었으면 우측 사진 과 같이 '건물 동 리스트' 에 추가한 동이 나타나며 저장버튼 을 눌러 공사 등록을 마무리 한다. 그리고 시공자는 <Fig. 4> 에 '공사 검색' 을 클릭 후 사업명을 입력하여 총괄 감리책임

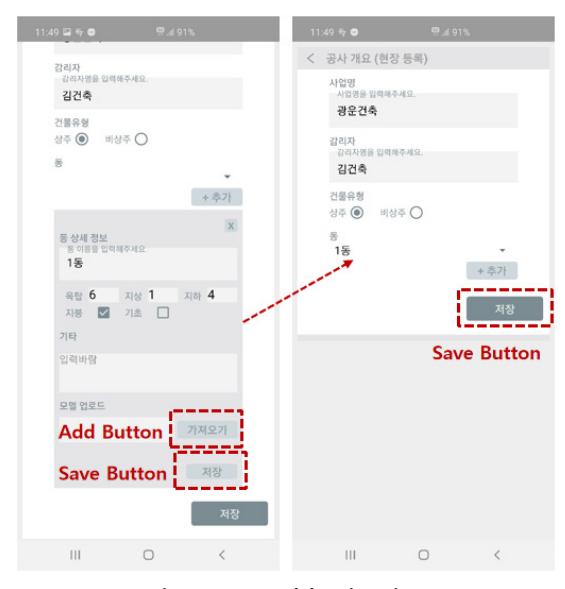

#### 2) 작성문서 관리

작성문서가 관리 화면으로 넘어오면 감리보고서 폴더를 추가할 수 있다. 감리보고서 폴더는 해당시기에 의해 새로 만들 수 있다. 사용자가 <Fig. 7>와 같이 감리보고서 폴더 클 릭 후 공종별 체크리스트 작성, 감리일지 작성, 감리보고서 작성 화면으로 갈 수 있다.

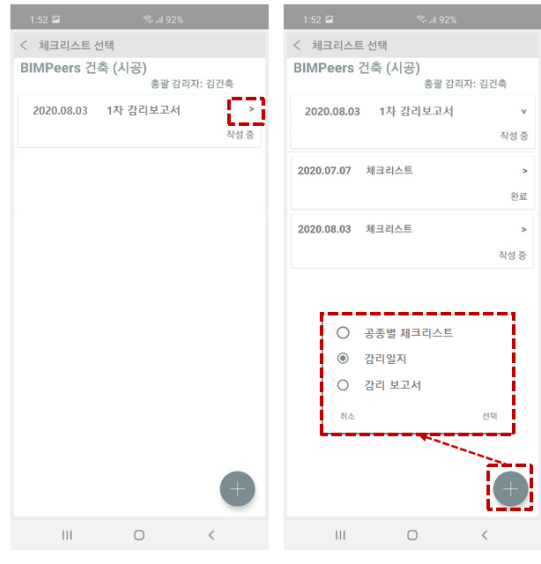

**Fig. 7. Managing written documents**

#### 3.3.2 공종별 체크리스트 작성단계의 기능

① BIM기반 체크리스트 작성

감리자는 <Fig. 7>에 우측 사진에 공종별 체크리스트를 선 택하면 '일반 체크리스트' 와 'BIM 체크리스트' 두 가지 중 하나를 선택할 수 있다. 'BIM 체크리스트'를 선택하면 BIM 모델을 호출하여 공종별 체크리스트를 작성할 수 있다.

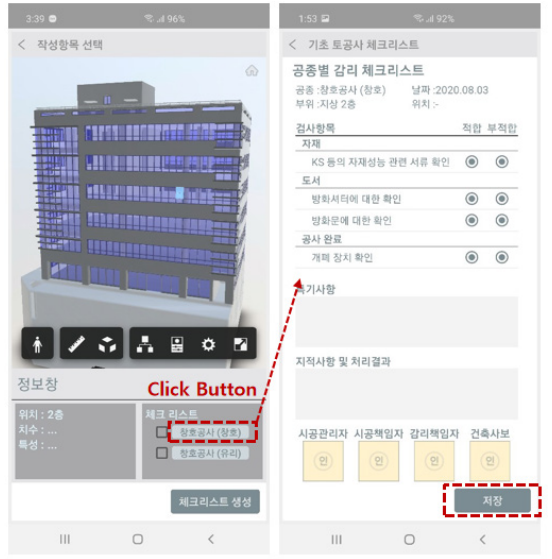

**Fig. 6. BIM model registration Fig. 8. Preparation of a checklist based on BIM**

<Fig. 8>와 같이 감리자가 체크리스트를 작성하기 위해 3D BIM모델에서 확인이 필요한 객체를 클릭하면 기존에 매 핑된 공종별체크리스트가 나온다. 이 기능이 구현하는 방법 은 3.2에서 설명하였다. 감리자와 시공자는 작성할 체크리스 트 항목을 선택할 수 있다. 체크리스트 작성 후 감리자와 시 공자는 서명하여 '저장' 버튼을 클릭한다.

② 모바일 BIM모델 3D 뷰어

품질관리업무 참여자가 모바일 BIM기반 품질관리 지원도 구에서 3D BIM모델에 있는 객체를 더 쉽게 찾을 수 있는 기 능을 제공한다. 사용자는 〈Fig. 9〉중 왼쪽 그림과 같이 수동 으로 해당 층수를 숨길 수 있다. 뷰어에는 검사해야 하는 층 만 남겨두면 검사할 부재나 위치를 더욱 신속하게 찾을 수 있다. 그리고 각 층수를 특정하면 그 층수에 있는 부재 정보

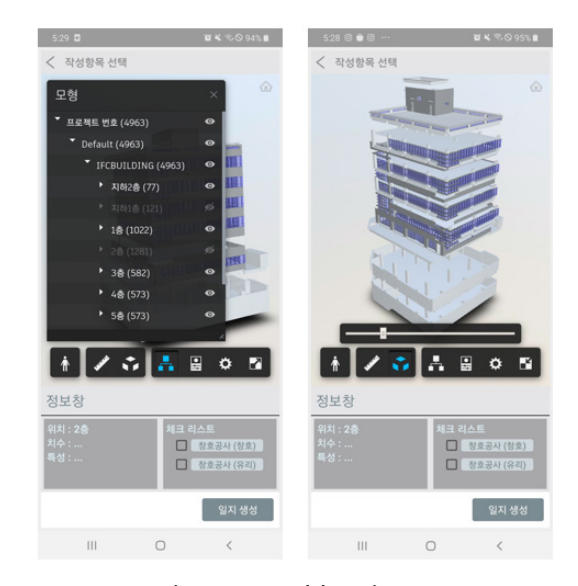

**Fig. 9. BIM model 3D viewer**

를 얻을 수 있다. 또한 사용자는 객체분리기능을 통해 <Fig. 9> 중 오른쪽 그림과 같이 모델의 각 부재를 분리하여 사용 자가 품질검측 대상을 쉽게 특정할 수 있다.

③ 2D 도면 뷰어

아래 <Fig. 10>에서 보는바와 같이 감리자와 시공자는 현 장 품질관리에서 필요한 건축정보를 3D 모델의 객체를 특정 하면 해당 객체와 연관된 2D정보가 제공된다.

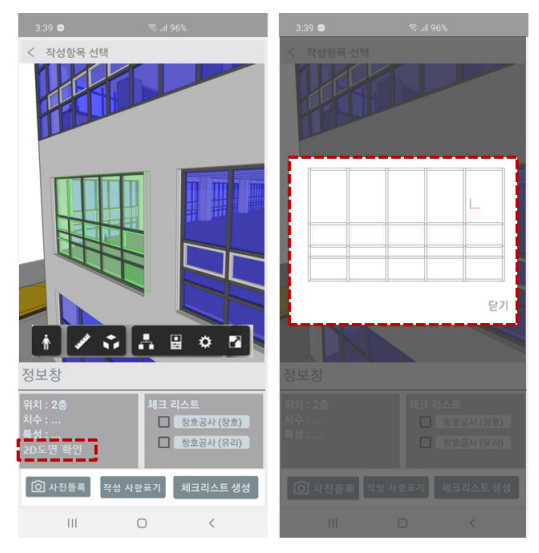

**Fig. 10. 2D drawing viewer** 

④ 체크리스트 작성상황을 BIM모델에 표시

감리자와 시공자는 모바일 BIM기반 품질관리 지원도구의 체크리스트 작성상황 표시기능을 통해 현재까지 작성한 공 종별 체크리스트의 작업 진도를 BIM모델에 서로 다른 색상 으로 구분할 수 있다. 아래 <Fig. 11>와 같이 공종별 체크리 스트의 미작성, 작성 중, 작성 완료는 서로 다른 색상으로 구 분된다.

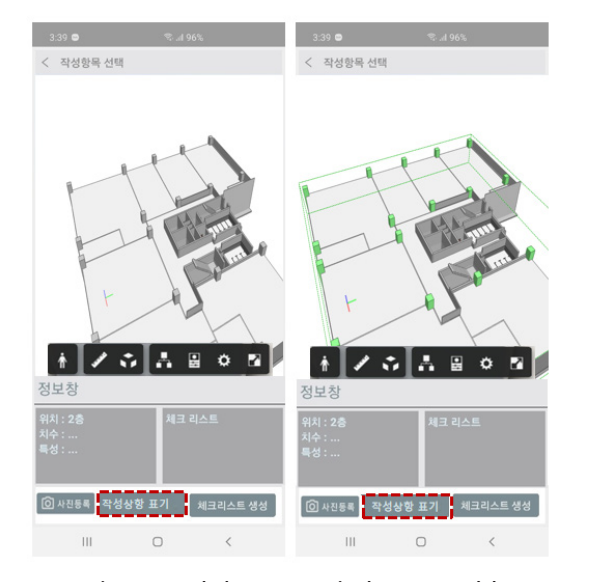

**Fig. 11. Mark the contents in the BIM model Fig. 13. Communication** 

⑤ 현장검측 사진 삽입

시공자와 감리자가 현장조사 시 촬영한 사진을 감리일 지 및 공종별 체크리스트에 삽입하여 저장할 수 있다. 아래 <Fig. 12>왼쪽 그림과 같이 사용자는 카메라 버튼을 특정하 면 작성된 문서에 촬영한 사진을 업로드할 수 있다.

⑥ 사진을 부재와 연계하여 BIM모델에 업로드 감리자와 시공자는 모바일 BIM기반 품질관리 지원도구 3D 뷰어 모델 확인을 통해 현장에서 촬영한 사진을 BIM모 델 해당부재와 연계하여 업로드를 할 수 있다.

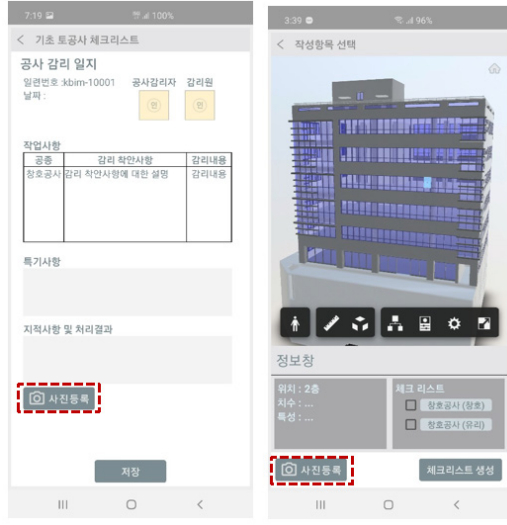

**Fig. 12. Insert picture**

<Fig. 12> 오른쪽 그림과 같이 사용자는 원하는 부재에 '사진등록' 버튼을 클릭하여 사진을 BIM모델과 연계하여 업 로드를 할 수 있다. 그리고 향후에 사용자는 BIM모델 각 객 체의 현장사진을 BIM모델 객체를 클릭하여 업로드 된 현장 사진을 확인할 수 있다.

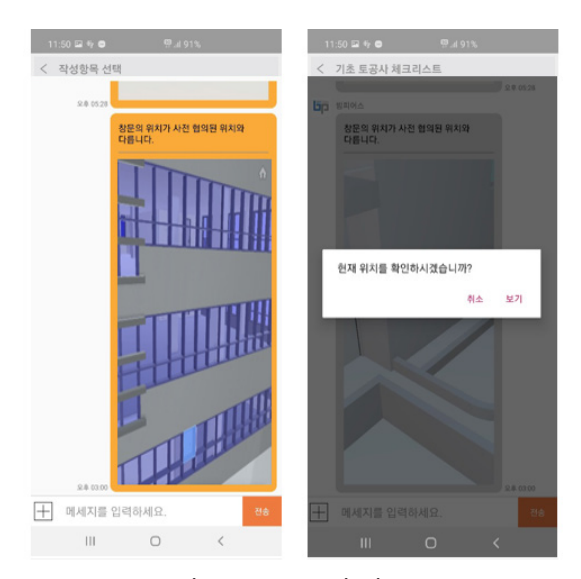

⑦ 커뮤니케이션 기능

현장에서 발생한 문제를 검토하려면 <Fig. 13>와 같이 커 뮤니케이션 기능을 통해 실시간으로 전달할 수 있다. 사용자 는 시공현장에서 검토가 필요한 부재 및 위치를 모바일 BIM 3D 뷰어 스크린 샷 기능을 통해 참여자 채팅방으로 보낼 수 있다. 그리고 다른 참여자는 전달 받은 이미지를 특정하면 캡처된 부재를 3D 뷰어 화면으로 확인 후 검토할 수 있다.

#### 3.3.3 감리일지 작성

⑧ 감리일지 자동생성

감리자가 <Fig. 7> 우측 사진에 '감리일지' 버튼을 클릭하 면 작성한 공종별 체크리스트를 바탕으로 당일 감리일지를 자동으로 생성할 수 있다.

<Fig. 14>와 같이 감리자는 작성된 공종별 체크리스트에 포함된 공종, 구분, 검사항목 정보를 감리일지의 관련 서식 에 자동으로 매핑되어 당일 감리일지를 자동생성 한다. 그리 고 총괄 감리책임자와 건축사보는 감리일지에 서명을 한다.

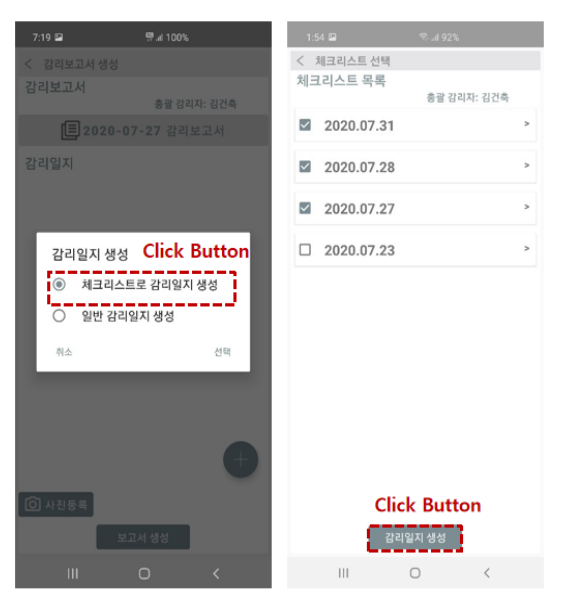

**Fig. 14. Completing the supervision diary**

#### 3.3.3 감리중간/완료 보고서 작성

⑨ 감리중간/완료 보고서 작성

감리자는 <Fig. 7>에 우측 사진에 감리보고서를 클릭하여 건축법 제22호 서식에 해당하는 감리보고서를 모바일도구 로 아래 <Fig. 15>와 같이 작성한다.

감리자는 신청구분과 건축공정을 선택 후 서명을 한다. 그 리고 다음 버튼을 클릭하여 감리보고서 작성을 시작한다.

감리자가 아래 <Fig. 16>와 같이 감리보고서의 조사내용 을 클릭하면 해당 법규가 나오고 적합여부를 체크하여 작성 후 저장한다.

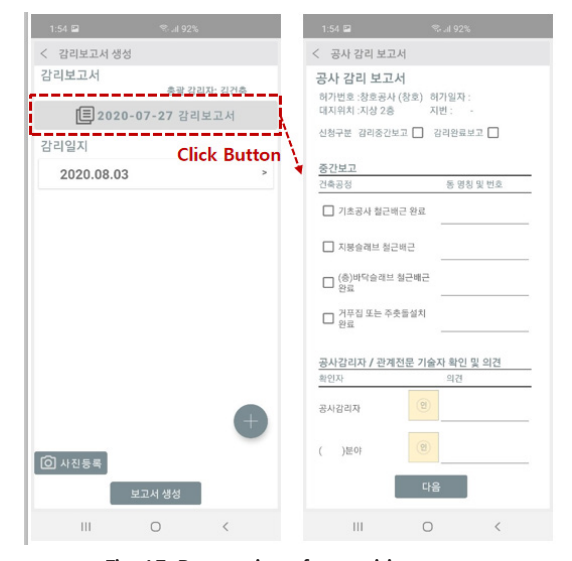

**Fig. 15. Preparation of supervision report**

| <b>空间97%</b><br>$7:03 \square$                                     |                          | 7:03<br>导 197%                                           |
|--------------------------------------------------------------------|--------------------------|----------------------------------------------------------|
| < 공사 강리 보고서                                                        |                          | < 공사 감리 보고서                                              |
| 대지의 안전조치 등                                                         |                          | 대지의 안전조치 등                                               |
| $9100$ $9210$ $19210$ $192880$                                     | $\mathbf{r}$             | $910$ $9110$ $1911$                                      |
| 토지굴착 부분에 대한 조치 등                                                   | ×.                       | 토지굴착 부분에 대한 조치 등                                         |
| 일치 (e) 불일치 () 해당 없음 ()                                             |                          | 감리 사항                                                    |
| 대지안의 조경                                                            |                          | 제 40조 (대지의 안전 등)<br>① 대지는 인접한 도로면보다 낮아서는                 |
| 일치 (e) 불일치 () 해당없음 ()                                              |                          | 아니 된다. 다만, 대지의 배수에 지장이<br>없거나 건축물의 용도상 방습의 필요가           |
| 건축선 지정                                                             |                          | 없는 경우에는 인접한 도로면보다 낮아도<br>된다.                             |
| $910 \text{ m} \cdot 1210 \text{ m} \cdot 1210$                    |                          | 2 습한 토지, 물이 나올 우려가 많은 토지,<br>쓰레기, 그 밖에 이와 유사한 것으로        |
| 건축선에 의한 건축제한                                                       |                          | 매립된 토지에 건축물을 건축하는<br>경우에는 성토, 지반 개량 등 필요한<br>조치를 하여야 한다. |
| $940$ $8940$ $8880$                                                |                          |                                                          |
| 직통계단의 설치                                                           | $\overline{\phantom{a}}$ | 달기                                                       |
| $970$ $8970$ $18888$                                               |                          | 21対 ○<br>불일치 ( )                                         |
| 피난,특별피난,옥외피난계단의 설치                                                 |                          | 피난,특별피난,옥외피난계단의 설치                                       |
| 일치 $\bigcirc$ 불일치 $\bigcirc$ 해당 없음 $\bigcirc$                      |                          | $230$ $8210$ $89280$                                     |
| 저장                                                                 |                          | 저장                                                       |
| $\Box$<br>$\overline{\left\langle \right\rangle }$<br>$\mathbf{H}$ |                          | Ш<br>$\Box$<br>$\overline{\left( \right. }%$             |

**Fig. 16. Correspondence code call**

#### 3.3.4 문서관리 기능

⑩ 모바일 도구와 PC 연동

시공자와 감리자가 현장에서 모바일 BIM기반 품질관리 지원도구를 통해 작성한 공종별 체크리스트, 감리일지 등 문 서를 PC에 업로드 하여 저장 공유할 수 있다. 감리자는 모바 일도구로 작성한 문서를 법정 양식으로 변경 후 PC에 업로 드 한다. 그리고 PC에 저장된 문서를 출력하여 보관한다. 이 기능을 통해 감리자와 시공자는 공종별 체크리스트를 작성, 확인 보관절차를 비대면 방식으로 수행할 수 있다.

⑪ 프로젝트별 참여자 관리

시공자는 감리일지 작성 감리보고서 작성에는 참여하지 않는다. 그래서 사용자별로 다른 인터페이스를 설계하였다. 시스템에 시공자로 등록한 경우에는 공종별 체크리스트만 작성 확인할 수 있으면 되며 감리자로 시스템에 등록하면 체크리스트 작성, 감리일지 작성, 중간보고서를 작성할 수 있다.

⑫ 프로젝트 파일 이력관리

작성한 공종별체크리스트, 감리일지, 감리보고서는 작성 한 일자에 따라 아래 〈Fig. 17〉와 같이 저장하여 분류된다. 향후 감리자는 작성일자를 통해 당일에 작성한 문서를 확인 할 수 있다.

작성된 공종별 체크리스트와 감리일지는 당일 날짜로 표 시된 폴더에 저장된다. 그리고 감리 중간보고서 제출시기가 되면 해당 시기에 감리 중간보고서 폴더를 새로 만들어 그 전까지 생성된 감리일지 폴더를 저장하여 보관한다

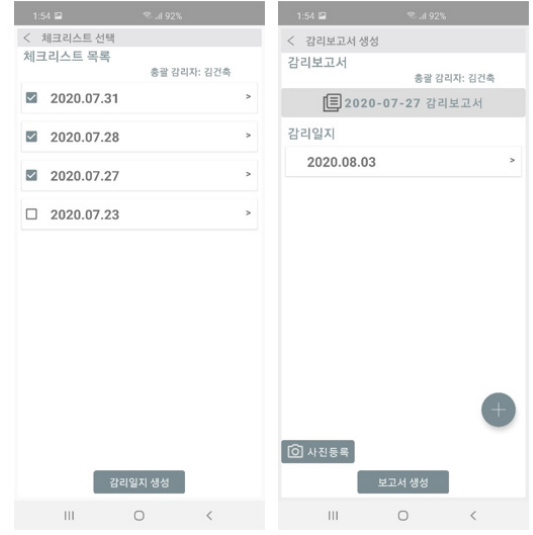

**Fig. 17. Project file history management**

# 4. 개발도구의 유용성 검증

#### 4.1 전문가 설문개요

본 연구에서 개발된 도구의 유용성 평가를 위해 실제 현 장품질관리업무 수행자들을 대상으로 설문을 진행하였다. 설문조사 참여자는 제공된 기능설명서와 도구 기능이 구 현·작동이 포함하는 사용시나리오를 바탕으로 유용성 평가

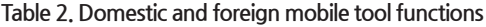

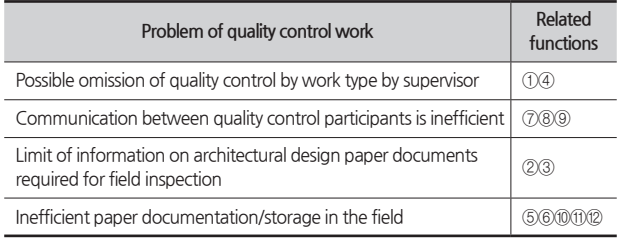

를 하였다. 그리고 설문조사의 결과를 통해 서론에서 제기 한 현장품질관리 업무에 존재하는 문제점들이 본 연구에서 개발한 도구를 이용하여 해결될 수 있는지를 검증하기 위해 <Table 2>와 같이 문제와 기능을 매칭하였다.

#### 4.2 전문가 설문조사 및 분석

#### 1) 응답자의 일반사항

응답자15명의 평균경력은 5년 이상이며 응답자중 8명이 BIM 프로그램 사용 경험이 있다. 공사 현장에서 모바일 BIM 을 사용하여 감리업무를 수행한 경험이 있는 자는 1명이였 다<Table 3>. 모바일 BIM도구가 현장 품질관리업무에 도움 이 될 것이라고 기대하는 점수가 4.2점으로 나타났다. 품질 관리업무를 담당하는 현장 실무자는 대다수가 모바일 도구 활용경험은 부족하지만 모바일 BIM을 활용하여 현장업무를 수행하는 기대가 높다고 조사되었다.

**Table 3. General aspects of respondents**

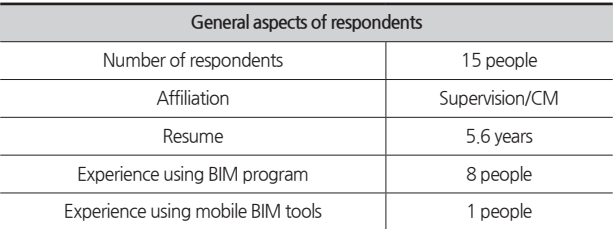

#### 2) 모바일 품질관리도구 유용성 평가

앞서 나온 응답자의 일반사항 결과를 바탕으로 모바일 BIM기반 품질관리지원 도구에 대한 유용성<sup>6)</sup> 설문조사를 하 였다. <Table 4>에서는 각 기능별 유용성 점수를 제시하였 다.

유용성이 높은 기능은 BIM모델 3D뷰어(4.2점), BIM기반 체크리스트작성(4.0점), 2D 도면 온라인뷰어(4.0점), 모바일 도구와 PC 연동(4.1점), 프로젝트 파일 이력관리(3.8점) 등으 로 조사되었다. 이 기능들을 통해 품질검측 시 현장에서 필 요한 건축정보를 바로 획득할 수 있고, 품질검측 업무 결과 를 효과적으로 관리할 수 있다는 점에서 높은 점수를 받은 것으로 판단된다. 그 외에 품질검측의 결과를 BIM모델에 기 록하여 확인하는 기능(3.7점), 현장사진을 모델과 연계시켜 관리하는 기능(3.5점), 사진을 감리일지나 보고서에 삽입하 여 문서작성을 편리하게 해주는 기능(3.5점), 관련자들과 모 바일 도구를 통하여 실시간으로 소통하는 기능(3.5) 등이 업 무에 도움되는 것으로 평가되었다.

<sup>6)</sup> 유용성(usefulness)은 이 도구에서 제공하는 기능을 활용하무로서 업무처 리에 도움이 되는 정도

유용성이 낮은 기능은 감리중간/완료 보고서 작성(2.6점) 과 감리일지 작성(2.7점)으로 조사되었다. 이 기능들은 감리 일지 또는 보고서 작성업무를 모바일 도구에서 가능하게 해 주지만 담당자들은 PC에서 이런 업무를 수행하는 것을 선호 한다는 것을 알 수 있다.

설문조사 결과를 종합해 보면 4개 기능이 4점 이상으로 우수한 유용성을 보였으며 5개 기능이 3.5점 이상으로 업무 에 충분히 도움을 줄 것으로 판단된다. 그러나 3개 기능은 크게 활용되지 않을 것으로 판단되어, 추후 최종 버전의 개 발에는 제외해도 될 것으로 판단된다.

**Table 4. Functional order according to necessity**

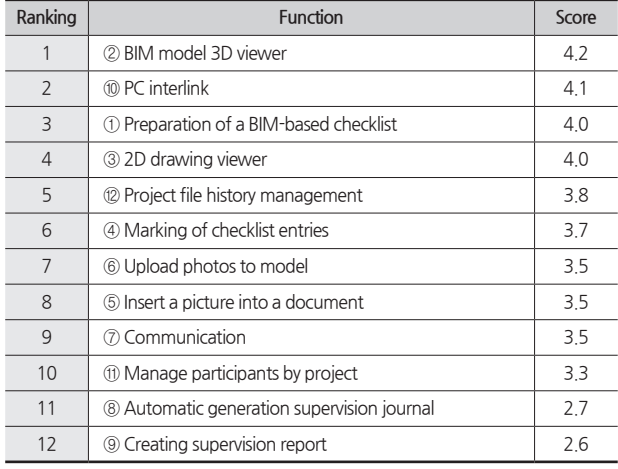

# 5. 결론

본 연구에서는 현장 품질관리 업무를 개선하기 위해 모바 일 BIM기반 품질관리 지원도구를 개발하였다. 현장 품질관 리업무 분석을 통해 12개 기능을 도출하였고 BIM모델 객체 와 공종별체크리스트를 매핑하여 객체-체크리스트 연동 기 능을 구현하였다. 실무자를 대상으로 한 설문조사를 통해 개 발된 도구의 사용 유용성을 검증하였다. 현장의 품질관리 업 무에서 발생할 수 있는 문제를 이 도구에 포함된 기능을 통 해 어떻게 해결할 수 있는지에 대한 분석결과는 다음과 같 다.

1) 기존에는 실무자가 일부 공종별 품질관리를 빠뜨리는 경우가 있다. 실무자는 ①BIM기반 체크리스트 작성 기능과 ④BIM모델에 체크리스트 작성상황 표시 기능을 이용하여 3D 뷰어에서 직관적으로 품질검측 누락 여부를 확인 후 이 를 방지할 수 있다.

2) 공종별 체크리스트를 작성하는 과정에서 감리자와 시 공자 간의 의사소통 부족 또는 부재로 문제가 발생한다. 이 문제는 ⑦모바일 문서 확인·서명·전달 기능(커뮤니케이션 기능)을 이용한 실시간 소통과 모바일 기반 BIM 모델 공유 를 통해 해결할 수 있다.

3) 현장 품질검측에 필요한 정보를 종이문서(종이도면)에 의존하는 경우가 대부분인데 이 경우 필요 정보의 실시간 확보가 어렵다. 감리자나 시공자는 ②모바일 BIM모델 3D뷰 어와 ③2D 도면뷰어 기능을 이용하여 검사부재의 정보를 쉽 게 얻을 수 있다. 이를 통해 현장에서 더 신속 정확한 정보를 획득할 수 있고 품질관리 업무의 효율성도 높일 수 있다.

4) 현장 품질관리 업무의 결과물로 많은 종이문서 작업이 요구되며 많은 종이문서 관리가 요구된다. 본 연구에서 개발 한 도구의 ⑤사진을 문서에 삽입하는 기능과 ⑥사진을 부재 와 연계하여 BIM모델에 업로드하는 기능을 이용하여 보고 서 작업의 효율성을 향상시킬 수 있다. 또한 ⑫프로젝트 파 일 이력관리 기능과 ⑩모바일 도구와 PC 연동 기능을 이용 하여 모바일로 작성된 정보를 PC에서 쉽게 문서화 할 수 있 다.

본 연구는 현재 국내 감리업무의 품질관리 프로세스만을 모바일 BIM도구로 구현하였다. 그리고 평가 결과 현장의 품 질관리 업무에서 발생하는 여러 문제점의 해결에 충분한 도 움이 될 것으로 판단된다. 하지만 현장 테스트를 통한 시스 템의 속도와 안정성에 대한 검토는 향후 계속 진행되어야 할 과제로 남아있다.

# 감사의 글

#### 본 연구는 국토교통부 도시건축연구개발사업의 연구비 지원(20AUDP-B127891-04)에 의해 수행 되었습니다.

### References

- Chen, LiJuan., and Luo, Hanbin (2014) "A BIM-based construction quality management model and its applications." Automation in Construction. 46, pp. 64- 73.
- Hong, Sim Hee, Lee, Seul-Ki, and Yu, Jung-Ho. (2018). "A Study on the Direction of Developing the Mobilebased BIM Tool in Design Phase." Journal of the Korean Association of Perfection Management, 13(2), pp. 5-13
- Jeon Lai, Yoon Ho Bin, Jung In Soo, Kwon Chun-an, and Lee Chan-sik. (2011). "Development Direction of Construction Management Application based on Smart Phone." Journal of the Korean Construction Management Association's Academic Presentation Conference, pp. 329-330.
- Jung, Sang Ki (2015). "Improvement of Site Quality Control through Results Analysis of Construction Work'

s Quality Inspection." Master's degree thesis Seoul National University Graduate School of Urban Science.

- Kim, Eun-Ju, Kim, Jin-Hee, Huh, and Young-Ki. (2016). "A Case Study on Practical Uses of BIM in Building Construction." Journal of the Architectural Institute of Korea Structure & Construction, 32(12) (Serial No.338) December 2016.
- Kong JJ. (2011). "Improvement of supervising system for small building project." Korea University, p. 75.
- Lee, Da-Un, Lee, Yun, and Seok-Heon. (2018). "Improvement of Construction Management Process for the Site Manager in Small Scale Building Construction Project." J. Korea Inst. Build. Constr, 18(1), pp. 81-87.
- Lee, K.Y. (2016). "The improvement of research supervision system by survey of architectural officials." Kongju University, p. 92.
- Lee Kyu-sun, Yoon Yeo-wan, and Yang Bo-young (2005). "Improvement of Quality Control Methods for Small and Medium-sized Construction Companies." Journal of the Korean Society of Architectural and Urban Engineering, pp. 117-124.
- Son, C.B., and Kim, B.R. (2006). "Study on the legal theory of construction supervision system in the apartment construction." Journal of Architectural Institute of Korea, 22(6), pp. 165-172.
- Yoo, Ki-chan, Shin, Seung-hyeop, Ham, Nam-hyuk, Yoon, Ja-young, Kim, Joo-hyung, and Kim, Jae-joon (2011). "Case Study on Collaboration and Communication in the Construction Phase of a Project Introducing BIM." Journal of the Korean Construction Management Association's Academic Presentation Conference, pp. 15-16.
- Yoon, Su-Won, Kim, Seong-ah. and Choi, Jong-Moon (2015). "A Proposal for Using BIM Model Created in Design to Construction Phase." Journal of KIBIM, 5(4), pp.1-10

**요약 :** 본 연구에서는 현장 품질관리 업무에서 나타나는 문제들을 해소하기 위해 모바일 BIM기반 품질관리 지원도구를 개발하였다. 본 연구의 도구를 개발하기 위해 국내 품질관리 업무의 절차를 분석하고 존재하는 문제를 해결하기 위해 12개 기능을 도출하여 공종별체크리스트와 BIM모델 객체 매핑과정을 수행하였다. 그리고 도구 유용성 설문조사를 통 해 개발된 도구가 품질관리업무에 존재하는 문제를 해결할 수 있다고 확인하였다.

**키워드 :** 모바일 도구, BIM 도구, 건축물 품질관리